## **Ingreso**

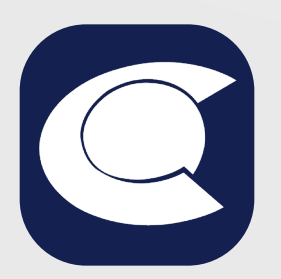

## Conoce cómo **instalar** la **App Cotrafa** en **dispositivos Android**

Para instalar la App Cotrafa, búscala en la **Play Store de Google.**

Busca la App Cotrafa digitando en la barra superior **Cotrafa.**

Da clic en "**Instalar**"

Para usar la App Cotrafa debes tener:

**•**Al menos un producto en Cotrafa (Aportes Sociales, Auxilio Funerario, Crédito o Ahorro).

**•**Usuario y contraseña de la Sucursal Virtual. Si no cuentas con Usuario y Contraseña, puedes realizar el proceso de registro desde la App en la opción **Regístrate.**

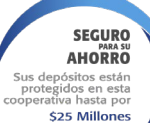

Después de la instalación estará disponible el ícono de la App Cotrafa, dale clic para **iniciar sesión**.

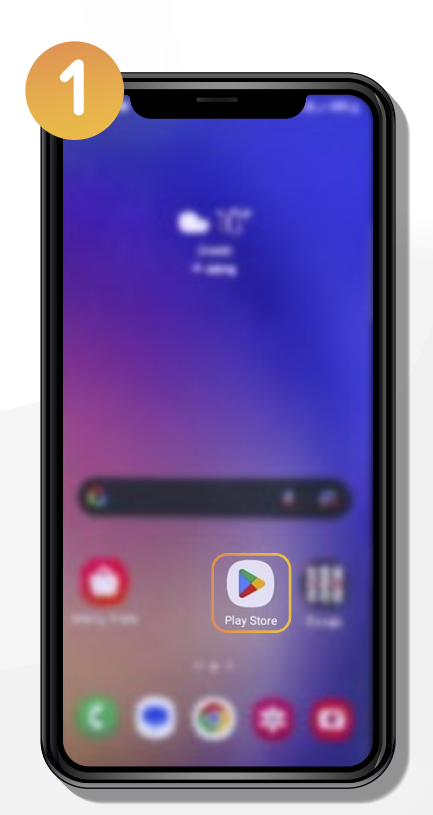

**ILLADO** SUPERINTENDENCIA FINANCIERA

 $\overline{\Xi}$ 

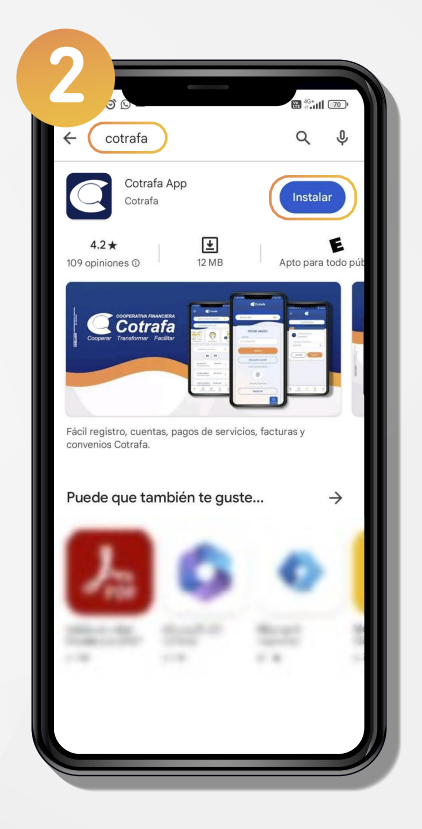

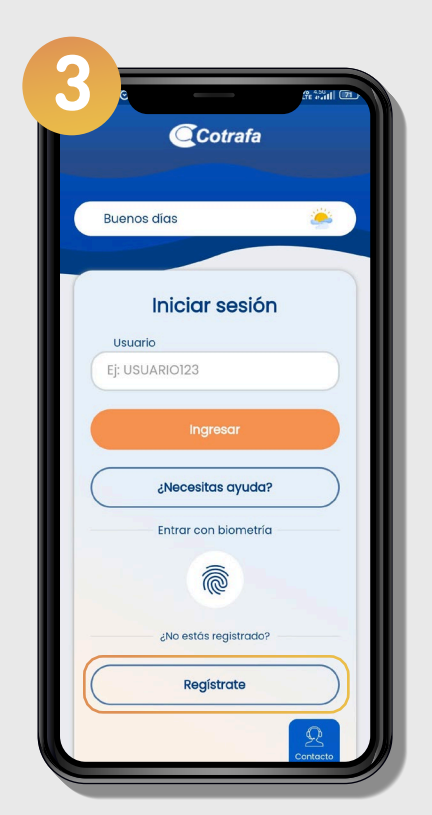

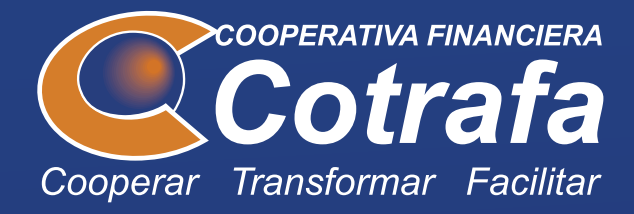

## Nueva APP Cotrafa

**¡Descárgala!** Google Play

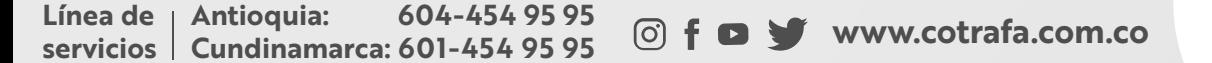

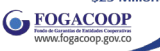